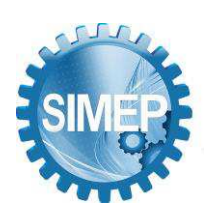

# **DESENVOLVIMENTO DE UMA SOLUÇÃO PARA MODULAÇÃO AUTOMATIZADA DE LUMINESCÊNCIA EM CIRCUITOS DE LÂMPADAS COM ARDUINO UNO**

Bruno Pereira Diniz (UFCG-CDSA) brunopereiradiniz046@gmail.com Karla Isabelle Alves de Sousa (UFCG-CDSA) karlaisabelle0@gmail.com Mateus José De Siqueira Silva (UFCG-CDSA) [mateussiqueirasilva4@gmail.com](mailto:mateussiqueirasilva4@gmail.com)  Paloma Dos Santos Alves Nunes (UFCG-CDSA) [pnunes.pn123@gmail.com](mailto:pnunes.pn123@gmail.com)  Pedro Paulo Mendes Tomaz (UFCG-CDSA) [pedrtomz@gmail.com](mailto:pedrtomz@gmail.com) 

### **Resumo**

A ergonomia visual atua na adaptação do ambiente e se mostra de extrema necessidade para garantir a saúde dos olhos, sendo assim o desempenho do trabalhador em executar suas atividades está diretamente incluído nas características físicas do local. O estudo tem como objetivo adequar a luminescência do ambiente para melhor desempenho do funcionário, buscando conforto visual como também visando uma melhor execução das tarefas e garantindo assim um uso sustentável da eletricidade, diminuindo gastos econômicos e energéticos desnecessários. Neste projeto será apresentado um sistema automatizado através do uso de arduino UNO e um sensor LDR para captação e regulação da luminescência presente no ambiente.

**Palavras-Chaves:** Ergonomia Visual. Luminescência. Sistema Automatizado.

#### **1. Introdução**

Nos dias atuais, as organizações objetivam cada vez mais maximizar sua produtividade e para isso, buscam proporcionar conforto aos trabalhadores durante a execução de determinada atividade. Diante disso, a ergonomia é uma área que corrobora diretamente com esse desenvolvimento, uma vez que, conceitua-se como "[...] o conjunto de regras e procedimentos que estudam a organização do ambiente de trabalho e as interações entre o homem, as máquinas e os equipamentos, seu objetivo é reduzir riscos, atuando nas condições dos espaços físicos da empresa e organização de processos corporativos." (OLIVEIRA, 2021).

Uma questão bastante abordada em um ambiente ergonômico relaciona-se ao conforto visual, principalmente em ambientes que se faz necessário a utilização de equipamentos que emitem maior luminescência. Para VisionCard (2019) "A ergonomia visual atua na adaptação do

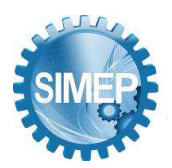

ambiente, de forma a oferecer uma maior produtividade, bem-estar e baixo risco de lesões ou desenvolvimento de patologias decorrentes de atividades que exigem a visão."

Tratando-se da engenharia de fabricação, é frequente a utilização de programação embarcada para a elaboração de novos produtos, uma vez que, a programação embarcada está relacionada a aplicação de programação a determinados circuitos integrados como os microprocessadores e microcontroladores com finalidade de monitorar seus periféricos e manusear circuitos externos.

A partir disso, as empresas buscam inserir inovações que atendam às necessidades dos consumidores, mas que além disso, integre a sustentabilidade de forma que garanta o compromisso com os valores ambientais. Nesse sentido, o objetivo deste trabalho é desenvolver um sistema de controle automatizado de luminância com arduino e sensor LDR, com o intuito de minimizar o desperdício de energia elétrica e controlar o ambiente para respeitar os parâmetros das normas NR-17 (17.8.1, 17.8.2, 17.8.3) e NBR-5413, garantindo assim uma ergonomia visual adequada aos ambientes de trabalho.

# **2. Referencial Teórico**

## **2.1. TinkerCAD**

Tinkercad é uma ferramenta online de design de modelos 3D em CAD e de simulação de circuitos elétricos analógicos e digitais, desenvolvida pela Autodesk. Por ser gratuito e fácil de usar, encontramos nele uma oportunidade de ensino de Programação Embarcada, visto que a primeira barreira encontrada pelos alunos é a de não possuir os componentes e o microcontrolador em mãos (PADRO, 2018).

O Tinkercad foi desenvolvido para usuários iniciantes, embora seja uma ótima opção para simplificar o processo para quem tem mais experiência. Basicamente, é um conjunto de ferramentas gratuitas que rodam diretamente no seu navegador, ou seja, você pode usar o Tinkercad sem baixar ou instalar (Figura 1).Além disso, ele salva os projetos automaticamente e como se trata de um software online, ele também roda diretamente do seu celular ou tablet (FAVA, 2022).

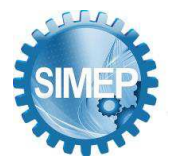

**͞**A Engenharia de Produção no contexto das organizações "Data Driven".**͟** Campina Grande, Paraíba, Brasil – 24 a 26 de Maio de 2023.

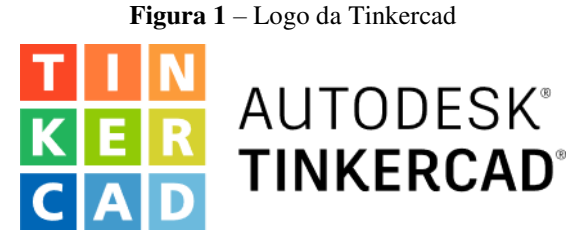

**Fonte:** WORLD VECTOR LOGO

## **2.2. Arduino**

Arduino é uma plataforma open source ou hardware para prototipagem eletrônica, projetada com um microcontrolador Atmel AVR com suporte para entrada/saída dados já embutido, com linguagem de programação padrão baseado no em C/C++, mas explicando de uma forma bem simples, Arduino é uma plaquinha para se fazer projetos de eletrônica de uma forma bem mais simples que os métodos anteriores (SOLDAFRIA, 2019).

# **2.2.1. Arduino UNO**

O Arduino Uno é uma placa de Arduino que tem como microcontrolador principal o ATmega328P da fabricante Atmel (Figura 2). Tem 14 pinos digitais que podem ser utilizados como entrada e/ou saída, sendo que desses 14 pinos, 6 deles podem ser utilizados como saída PWM que é um tipo de sinal elétrico para controle de motor por largura de pulso ainda tem mais 6 pinos de entrada para sinais analógicos. Para o clock do microcontrolador é utilizado um cristal oscilador de 16Mhz, tem também conexão USB e um conector para ligação da fonte de energia, um conector para programação e um botão de reset para reiniciar a placa (SOLDAFRIA, 2019).

**Figura 2** – Arduino UNO

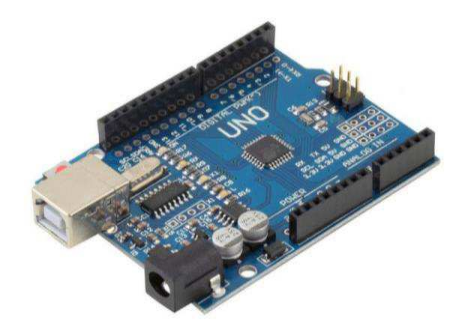

**Fonte:** ELETROGATE

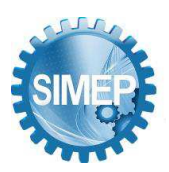

# **2.3. Programação Embarcada**

A programação embarcada refere-se ao estudo de programação em microcontroladores e microprocessadores para controlar seus periféricos e manipular circuitos externos (LUIZDL, 2017).

A diferença entre programação em um dispositivo PC ou eletrônico comum e de um embarcado, são as limitações de recursos, como falta de memória, falta de um sistema operacional completo, limitações nas formas de comunicação com o mundo externo e requisitos limitados de tempo de resposta para realizar uma tarefa que deve ser tratado pelo sistema embarcado (LUIZDL, 2017).

# **2.3.1. Programação C++**

C++ é uma linguagem de programação de nível médio baseada na linguagem C (Figura 3). O desenvolvimento da linguagem começou na década de 1980 com Bjarne Stroustrup. A linguagem foi desenvolvida para melhorar uma versão do kernel Unix. Para desenvolver a linguagem, foram adicionados elementos de outras linguagens em vários níveis na tentativa de criar linguagens com novos elementos sem causar problemas de programação. No início do desenvolvimento, a linguagem usava um pré-processador, mais Stroustrup criou um compilador próprio, com novas características (PACIEVITCH).

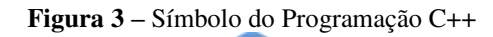

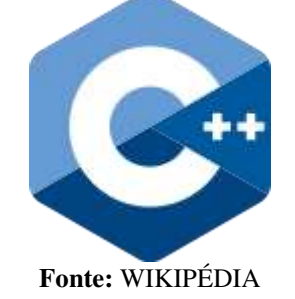

## **2.4. Sensor LDR**

LDR é a sigla em inglês para Light Dependent Resistor (Figura 4), que traduzido significa resistor dependente de luz. O LDR também é conhecido como fotoresistor, e ele é um tipo de resistor que tem a capacidade de variar a sua resistência em função da intensidade de luz que incide sobre ele (ALVES).

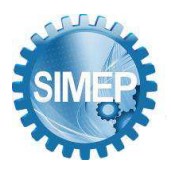

**͞**A Engenharia de Produção no contexto das organizações "Data Driven".**͟** Campina Grande, Paraíba, Brasil – 24 a 26 de Maio de 2023.

Os tipos mais comuns, possuem maior sensibilidade à luz visível, mas existem alguns tipos de que possuem uma maior sensibilidade à luz infravermelha. O LDR é um componente eletrônico passivo, possui apenas dois terminais e não tem polaridade definida (ALVES).

**Figura 4** – Sensor LDR

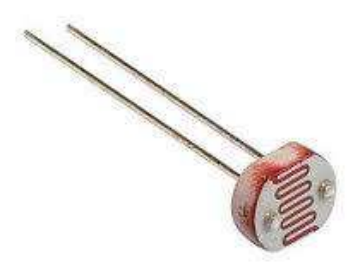

**Fonte:** ELETROGATE

## **2.5. Potenciômetro Linear**

Um potenciômetro é um tipo de resistor, exceto que o elemento possui três terminais que podem ser ajustados mecanicamente ou digitalmente, com a finalidade de transformar este elemento em um divisor de tensão ajustável.(MULTCOMERCIAL, 2021)

Um potenciômetro linear (Figura 5) é um elemento resistivo de espessura constante que mantém o potencial no cursor em constante mudança, em vez de girar a partir do eixo, mesmo enquanto se move ao longo da pista, essa tensão linear corresponde ao potenciômetro de mesmo nome.(MULTCOMERCIAL, 2021)

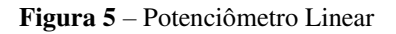

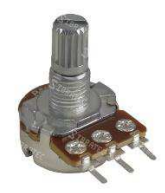

**Fonte:** AMERICANAS

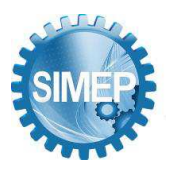

### **2.6. Módulo Relé 5V – 2 Canais**

O Módulo Relé 5V 2 Canais é um módulo de acionamento que permite integração com um grande número de sistemas microcontroladores, através desta placa de acionamento é possível controlar diversos dispositivos de corrente alternada, de até 10 A, como, lâmpadas, ventiladores, etc. O Módulo Relé 5V possui duas relés, o que permite sua aplicação em dois sistemas independentes, ou seja, pode ser utilizado para acionamento de dois motores, uma lâmpada e um motor, ou o que for mais conveniente (USINAINFO).

**Figura 6 –** Módulo Relé 5V – 2 Canais

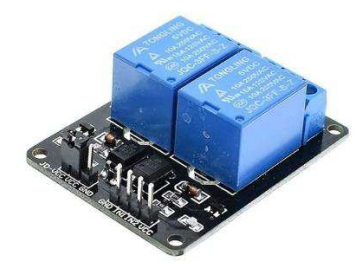

**Fonte:** MERCADO LIVRE

## **2.7. SketchUp**

SketchUp é um modelador 3D desenvolvido por uma pequena empresa do Colorado (EUA) chamada At Last Software e que, posteriormente, foi comprado pela Google e atualmente pertencente a Trimble Navigation (VIVADECORA, 2019). O SketchUp (Figura 7) apresenta uma abordagem diferente e mais intuitiva do que o software de arquitetura anterior com o mesmo propósito. Por esta razão, abriu-se rapidamente para diferentes profissionais que buscavam eficiência na modelagem.

**Figura 7 –** Logo do SketchUp

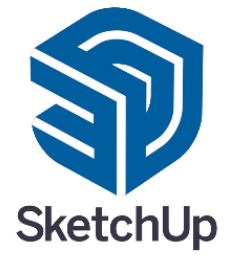

**Fonte:** DINABOX

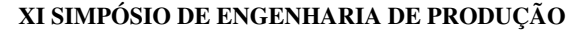

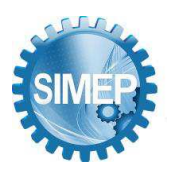

# **2.8. Processo de Desenvolvimento de Produto (PDP)**

O desenvolvimento de produtos é um processo de negócios cada vez mais importante devido à internacionalização dos mercados, aumentando a diversidade de produtos e encurtando os ciclos de vida, por isso os novos produtos buscam atender segmentos de mercado específicos, adotar novas tecnologias e se adaptar a novas normas e limites legais.

De acordo com Clark & Fujimoto (apud SILVA, 2002) o desenvolvimento de produtos é basicamente o esforço realizado por um conjunto de pessoas de uma empresa na transformação de dados sobre oportunidades de mercado e possibilidades técnicas em bens e informações para a fabricação de um produto comercial.

PDP é considerado complexo devido à sua multidisciplinaridade e necessidade de um bom planejamento. Silva (2002) afirma que as abordagens que estudam o desenvolvimento do produto provêm de diferentes áreas, inter-relacionadas, porém com focos específicos. As mais significativas abordagens são: as pesquisas na área da qualidade que enfatizam a prevenção e controle de erros; os trabalhos na engenharia e administração, com foco na tecnologia do produto e de processo de fabricação, e na gestão e estratégia, respectivamente, dentre outras.

A combinação de decisões na fase de desenvolvimento reduz a incerteza ao longo do tempo, descrevendo assim o processo de desenvolvimento do produto como um "funil" (TAKAHASHI & TAKAHASHI, 2007). Estas fases são as seguintes:

*Fase 0* – Avaliação de conceito: tem o objetivo de avaliar as oportunidades de produto e iniciar o processo de desenvolvimento do produto.

*Fase 1* – Planejamento e especificação: tem o objetivo de definir claramente o produto, identificar vantagens competitivas, esclarecer funcionalidade e determinar a viabilidade do desenvolvimento em um grau mais detalhado do que a fase 0.

*Fase 2* – Desenvolvimento: objetiva desenvolver o produto propriamente dito, baseando-se nas decisões tomadas e aprovadas da "revisão da fase 1". Os detalhes do projeto e atividades de desenvolvimento acontecem nessa fase.

*Fase 3* – Teste e avaliação: o objetivo dessa fase é realizar um teste final e preparar a produção e o lançamento do produto.

*Fase 4* – Liberação do produto: tem o objetivo de verificar se a produção, o marketing de lançamento de produto, o sistema de distribuição e o suporte ao produto serão preparados para iniciar as atividades.

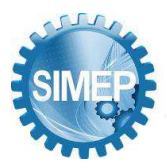

### **3. Metodologia**

Nesta seção apresenta-se os métodos (preparação e planejamento) referentes à realização da pesquisa de forma clara e objetiva elucidando ao leitor a maneira como foi constituído o presente trabalho. Para Fonseca (2002), "methodos" significa organização, e "logos", estudo sistemático, pesquisa, investigação; ou seja, metodologia é o estudo da organização, dos caminhos a serem percorridos, para se realizar uma pesquisa ou um estudo, ou para se fazer ciência. Etimologicamente, significa o estudo dos caminhos, dos instrumentos utilizados para fazer uma pesquisa científica. Sendo assim, a metodologia sucintamente pode ser definida como métodos que têm como função objetivar o pesquisador para que ele tenha uma "trilha" pré-definida a seguir.

A pesquisa de campo caracteriza-se pela utilização de diferentes tipos de pesquisa para coletar dados de pessoas ou populações, além da pesquisa bibliográfica e/ou bibliográfica. Nesse sentido, a pesquisa de campo, bem como a pesquisa bibliográfica, pode ser somada a outros programas (TUMELERO, 2018). Nesse sentido, o presente trabalho trata-se de uma abordagem quantitativa de caráter de pesquisa de campo.

#### **3.1. Ferramentas Utilizadas na Pesquisa**

No presente trabalho, foi utilizada a ferramenta Tinkercad para realizar a simulação do circuito, além do planejamento e construção do código. Para aplicação prática e real foi utilizada a ferramenta disponibilizada pela plataforma Arduino e o design do produto, foi modelado no software SketchUp, através do passo a passo do Processo de Desenvolvimento de Produto (PDP) .

#### **3.2. Análise do Problema**

A NR 17 possui as seguintes especificações: A iluminação geral deve ser distribuída uniformemente, a iluminação geral ou a iluminação suplementar devem ser instaladas de forma a evitar sombras, reflexos perturbadores, contraste e ofuscamento excessivos, os níveis mínimos de iluminância devem estar de acordo com os valores baseada na norma brasileira NBR 5413 e no INMETRO. Para registro, a medição dos níveis de iluminância deve ser realizada nos locais de trabalho onde são realizadas atividades visuais, utilizando-se um luxímetro (dispositivo que mede a iluminância de uma superfície) com fotocélula calibrada dependendo da sensibilidade do olho humano e o ângulo de incidência.

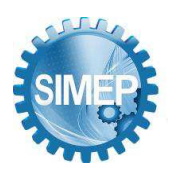

Por meio de observações foram identificados possíveis desperdícios de energia, juntamente com um potencial melhoria ergonômica em ambientes laborais. O projeto em desenvolvimento visa adequar a luminescência artificial e a luminescência natural do ambiente, proporcionando melhor conforto visual para os indivíduos.

## **3.3. Proposta para Solução do Problema**

Durante muitas décadas, a única forma de ascender a uma lâmpada era utilizando interruptor, contudo isso não levava em conta a luz natural já presente no ambiente, uma vez que, quando aos "olhos" do indivíduo entende-se que está escuro, acende-se a luz e desliga quando o oposto acontece. Para maximizar a eficiência do sistema elétrico de luminescência em ambientes, o presente trabalho traz uma proposta que visa aumentar o conforto e praticidade dos indivíduos, levando ainda em conta um melhor gerenciamento de energia resultando em maior economia. O sistema é formado por um dispositivo dotado de um sensor de luminescência podendo ser ligado na rede elétrica do ambiente fazendo a modulação da potência luminosa levando em conta as normas estabelecidas pela NR-17 (17.8.1, 17.8.2, 17.8.3).

## **4. Resultados e Discussão**

## **4.1. Materiais Utilizados**

Na primeira etapa para desenvolvimento do equipamento, será necessário a compra de componentes que estão citados com seus respectivos preços, conforme mostrado na Tabela 1 relatando assim o custo total do projeto.

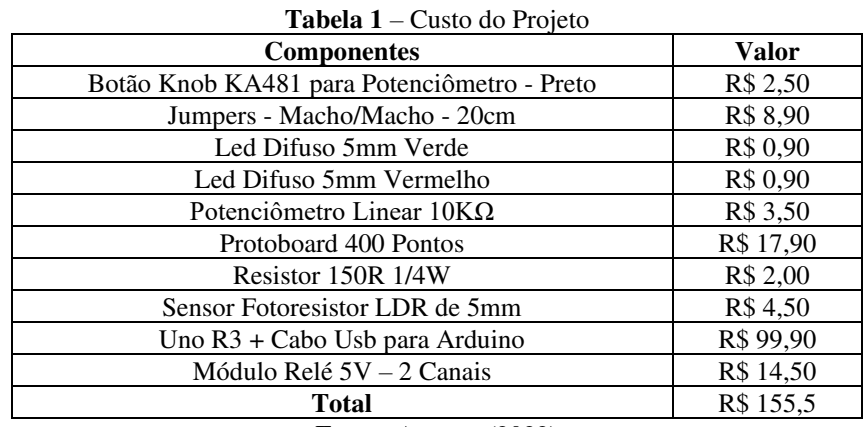

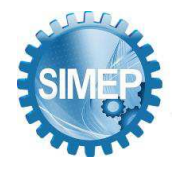

### **4.2. Procedimento do Algoritmo e Programação**

O fluxograma representado na Figura 8, apresenta a linha de raciocínio pensada para linha de desenvolvimento do código das Figuras 9 e 10.

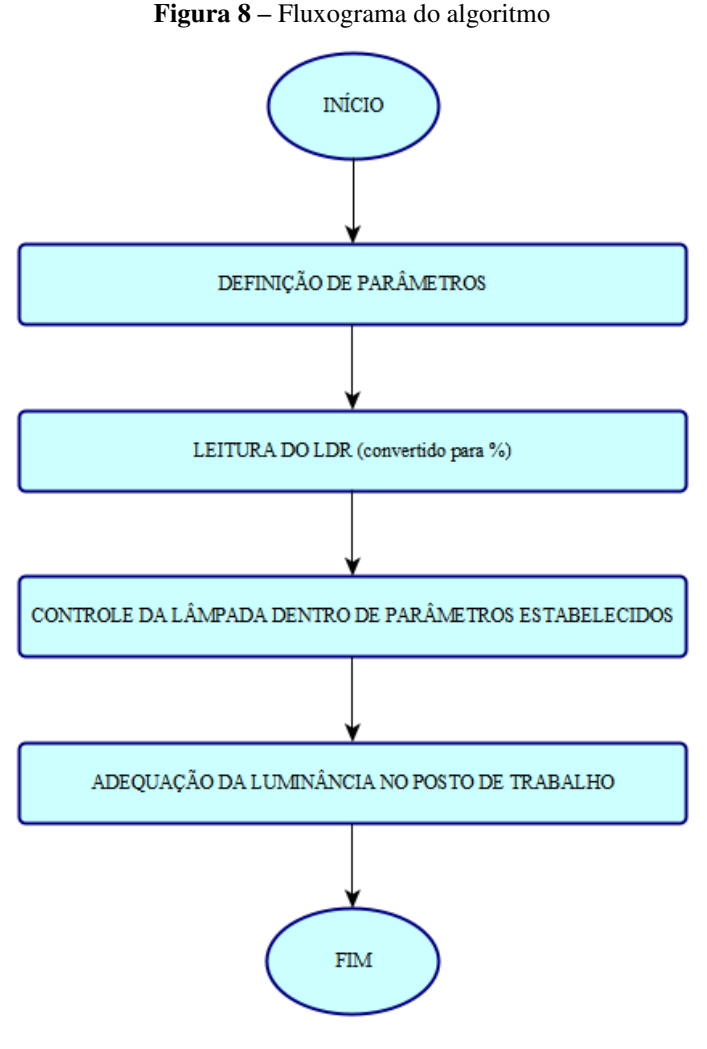

Fonte: Autores (2022)

O valor de leitura do sensor de luminosidade tem os limites de 0 a 683, porém para ficar mais simples a execução do algoritmo foi feita a conversão para um valor dado em porcentagem como apresentado na Figura 9.

#### **Figura 9** – Algoritmo de programação do processo

```
// algoritimo para leitura e converção do valor do LDR
valorLDR = analogRead(LDR);Serial.println(valorLDR);
convercaoLDR = map (valorLDR, 0, 683, 0, 100);
```
**Fonte:** Autores (2022)

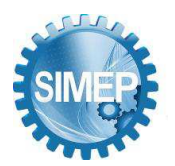

Para automatizar a lâmpada foram utilizados comandos IF, ELSE. Ligando-a ao atingir um limite determinado ergonomicamente (60 utilizado apenas como exemplo, esse valor será determinado no momento de instalação do produto no ambiente pós-estabelecido) e desligando-a quando o grau de luminância estiver dentro dos parâmetros estabelecidos pela norma, como mostra a Figura 10.

#### **Figura 10** – Algoritmo de programação do processo

```
// função para automatizar o led
// algoritimo para ligar o led
if (convercaoLDR > 60) {
  digitalWrite(LAMPADA, LOW);
\mathcal{F}else
      \mathcal{A}digitalWrite(LAMPADA, HIGH);
           Fonte: Autores (2022)
```
Com a finalização do código, o sistema encontra-se funcionando a partir de um potenciômetro que tem a função de limitar a quantidade de energia elétrica transmitida, para o funcionamento das lâmpadas, o mesmo serve como o delta de não ultrapassagem do grau de luminância do sistema artificial.

#### **4.3. Montagem do Circuito**

Para montagem do circuito é necessário a utilização de além da placa controladora (Arduino UNO R3) e a placa de circuitos (Protoboard) com o sensor de luminosidade (LDR), um módulo relé e um potenciômetro linear que faz a conexão do arduino para a rede elétrica aplicada, com a função de limitar a quantidade de energia de acordo com o grau de luminância estabelecida pela norma NBR-5413. As Figuras 11, 12 e 13 mostram a montagem geral do sistema (a ausência do módulo relé se dá por falta do mesmo no TinkerCAD).

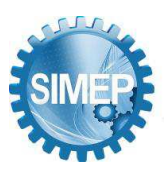

**͞**A Engenharia de Produção no contexto das organizações "Data Driven".**͟** Campina Grande, Paraíba, Brasil – 24 a 26 de Maio de 2023.

**Figura 11** – Montagem Geral do Circuito no TinkerCAD

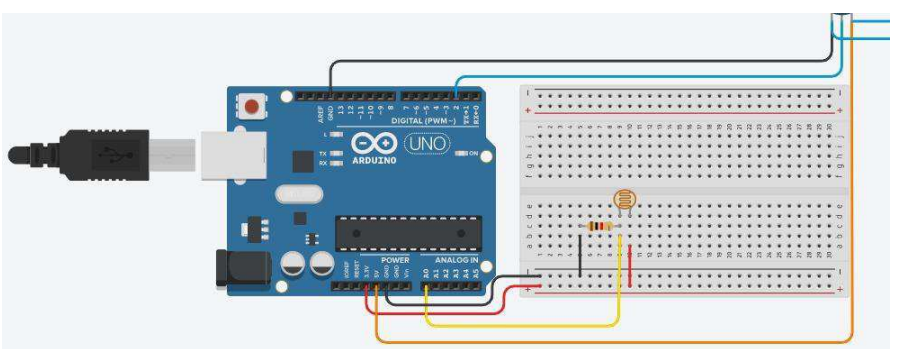

**Fonte:** Autores (2022)

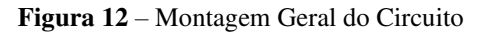

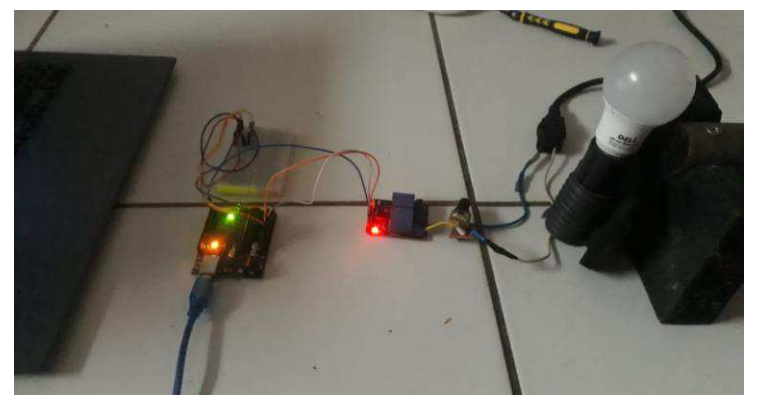

**Fonte:** Autores (2022)

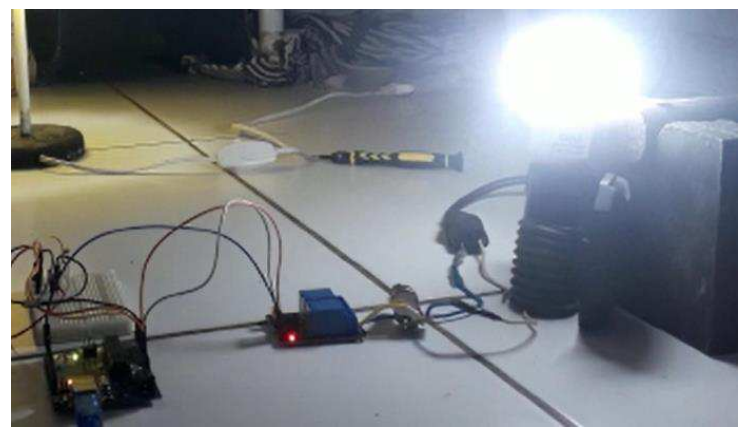

**Figura 13** – Montagem Geral do Circuito Ligado

Fonte: Autores (2022)

# **4.4. Desenvolvimento do Projeto do Produto**

O modelo para o desenvolvimento do produto utilizado neste trabalho consiste no levantamento de informações e execução das seguintes etapas (FARIA, 2007):

1ª Etapa – Geração do conceito: (1.1) Geração de idéias.

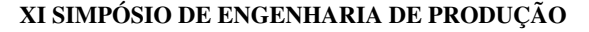

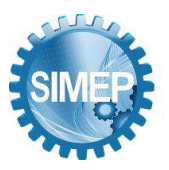

2ª Etapa – Projeto preliminar. 3ª Etapa – Projeto detalhado e Mock-UP.

# **4.4.1. Geração do Conceito**

# **4.4.1.1. Geração de Idéias**

Analisando a necessidade de proporcionar um conforto visual aos funcionários de uma dada organização, uma vez que, um ambiente com luminescência inadequada afeta a qualidade da atividade, foi formulada a ideia de desenvolver um equipamento que regulasse automaticamente a luminosidade de acordo com as normas estabelecidas, além de proporcionar praticidade devido sua distribuição de energia ocorrer de forma automática sem a necessidade de acionamento do interruptor. Com isso, garante-se o conceito de sustentabilidade elétrica e promove uma maneira mais econômica.

# **4.4.1.2. Especificação de Oportunidades**

Foram avaliadas as oportunidades para esse produto, e como trata-se de uma ideia inovadora e eficiente em meio a vários aspectos, principalmente no controle de luminância para adequação ergonômica, as empresas são os potenciais consumidores, principalmente do setor trabalhista. As características desse público-alvo incluem pessoas que necessitam primordialmente da luminescência adequada para desenvolver atividades específicas. Nesse sentido, o êxito deste produto está relacionado à disponibilidade de vantagens essenciais para a organização, a partir da automação da transmissão de energia elétrica para a lâmpada e seu acoplamento que ocorre em uma pequena área da parede, substituindo então o interruptor.

Os atuais sistemas elétricos transmitem luminosidade para o ambiente, mas não dispõe de um estudo voltado para a quantidade de energia disseminada para a lâmpada, levando em consideração o reaproveitando da luminescência já situada no local. Com isso, esse novo produto torna-se um diferencial no mercado, por objetivar a minimização de desperdícios elétricos e a adequação do ambiente a ergonomia visual necessária.

## **4.4.2. Projeto Preliminar**

Essa etapa demanda muita cautela, pois segundo Rozenfeld et al. (2006), tomadas de decisões inadequadas no início do desenvolvimento podem ser caras e difíceis de serem revertidas em

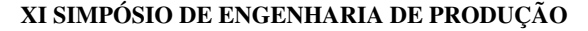

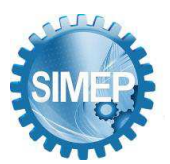

fases posteriores. No projeto preliminar percebeu-se a necessidade dos materiais demonstrados na Tabela 1, mostrada anteriormente, idealizadas a partir de um brainstorming da equipe responsável pelo projeto.

De início criou-se uma case para alocar o arduino em uma posição estratégica, idealizada para o antigo local do interruptor, como mostra as Figura 14 e 15:

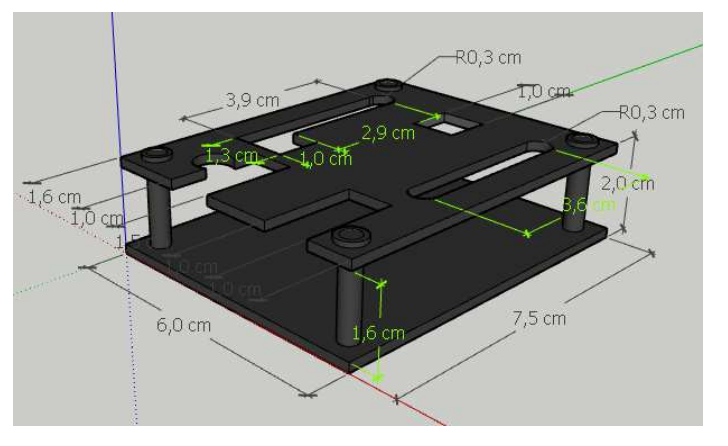

**Figura 14** – Mock-UP inicial

**Fonte:** Autores (2022)

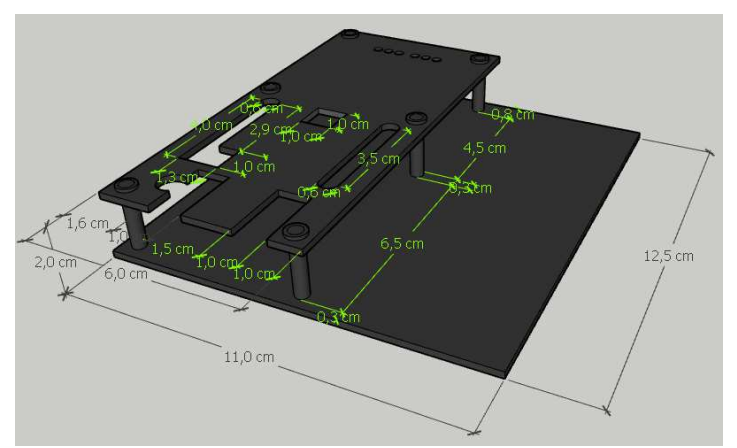

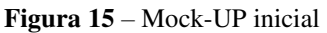

**Fonte:** Autores (2022)

## **4.4.3. Projeto Detalhado e Mock-UP**

Após a primeira análise estrutural, percebeu-se que não haviam no mercado caixas para instalação elétrica dos componentes desenvolvidos com os parâmetros estabelecidos pelo grupo, identificou-se também, que para a instalação do sistema desenvolvido, além de uma case para o arduino, a mesma deveria possuir a protoboard, potenciômetro e o relê, para assim a instalação ser concluída com sucesso, então foi feita uma alteração estrutural na case.

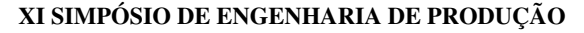

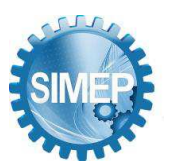

Para a construção da Mock-UP denominada "BKM2P" foi utilizado o software SketchUp, na unidade de medida centímetros e através da medição do arduino, da protoboard, do relê e por último do potenciômetro. O arranjo estrutural da case com os componentes é mostrado nas Figuras 16, 17, 18 , 19, 20, 21 e 22. Cada uma apresentando uma vista diferente do Mock-UP.

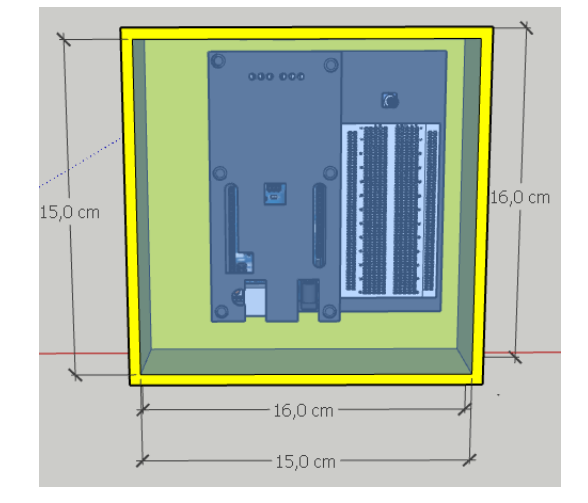

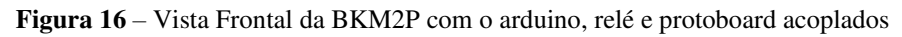

**Fonte:** Autores (2022)

**Figura 17** – Vista Superior da BKM2P com o arduino, relé e protoboard acoplados

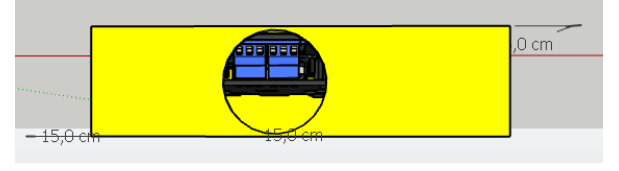

**Fonte:** Autores (2022)

**Figura 18** – Vista Lateral Esquerda da BKM2P com o arduino, relé e protoboard acoplados

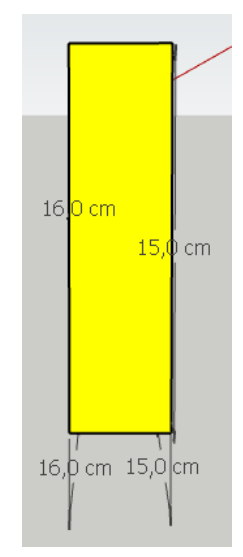

**Fonte:** Autores (2022)

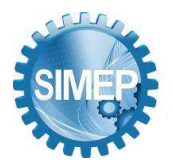

**͞**A Engenharia de Produção no contexto das organizações "Data Driven".**͟** Campina Grande, Paraíba, Brasil – 24 a 26 de Maio de 2023.

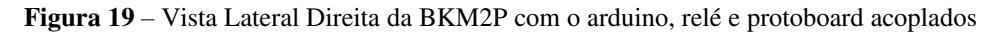

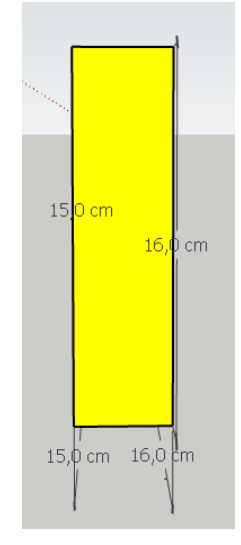

**Fonte:** Autores (2022)

**Figura 20** – Vista Inferior da BKM2P com o arduino, relé e protoboard acoplados

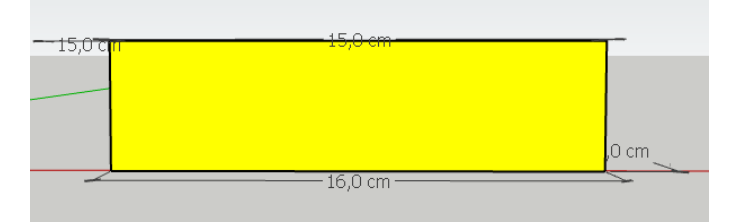

**Fonte:** Autores (2022)

**Figura 21** – Vista Posterior da BKM2P com o arduino, relé e protoboard acoplados

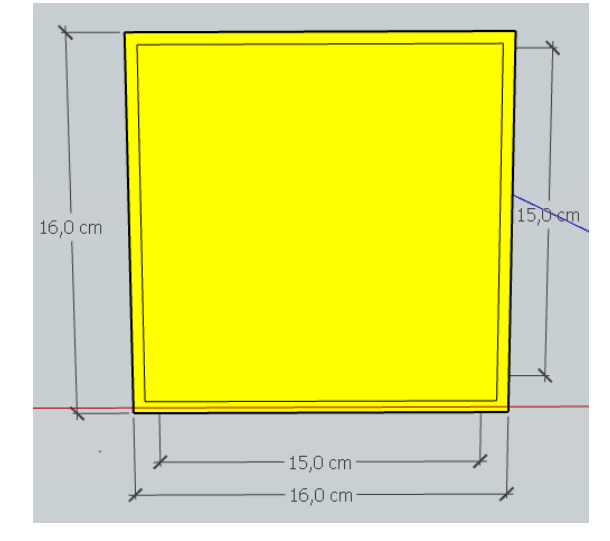

**Fonte:** Autores (2022)

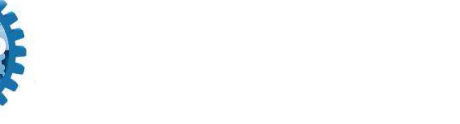

**͞**A Engenharia de Produção no contexto das organizações "Data Driven".**͟** Campina Grande, Paraíba, Brasil – 24 a 26 de Maio de 2023.

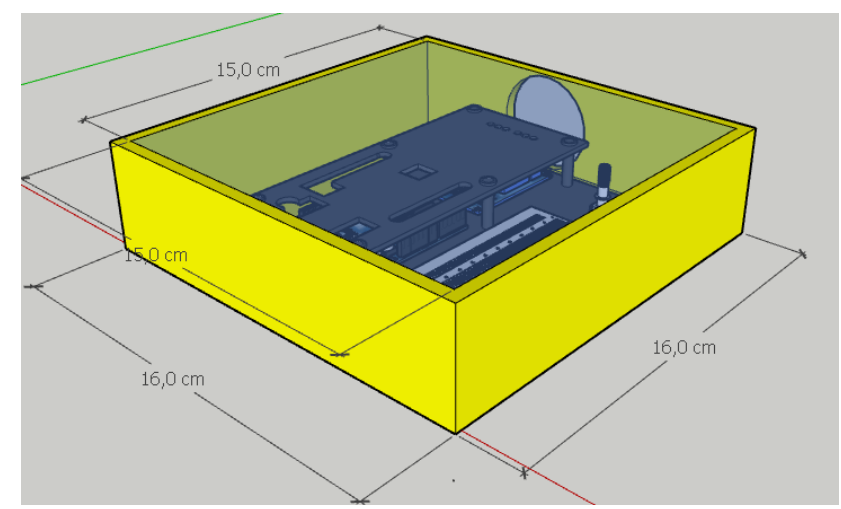

**Figura 22** – Vista Diagonal da BKM2P com o arduino, relé e protoboard acoplados

Fonte: Autores (2022)

O Mock-UP atual conta com um potenciômetro que tem a função de limitar a quantidade de eletricidade passada para o sistema artificial, garantindo assim que o mesmo não ultrapasse a quantidade de lumens permitida no local da instalação, esse potenciômetro não ficará ao alcance de usuários externos, a ativação por completa ou parcial do sistema se dá por o sensor LDR posicionado estrategicamente no ambiente.

## **5. Considerações Finais**

Ao observar a lacuna na indústria quanto a sistemas inteligentes para controle de luminância, viu-se a oportunidade para desenvolvimento de tal conjunto. Após realização do estudo para entendimento dos parâmetros exigidos pela norma brasileira, chegou-se em um Mock-UP composto por um arduino junto ao sistema elétrico, capaz de armazenar a informação da quantidade de lumens necessários para garantir a ergonomia visual do colaborador e adequar o sistema de iluminação artificial, junto a iluminação natural garantindo um ambiente adequado para realização laboral, além de garantir também uma economia no gasto de energia elétrica, já que o sistema aproveita a claridade nativa presente.

Com isso pode se constatar que os objetivos do projeto foram cumpridos e o BKM2P cumpre sua proposta de melhoramento ergonômico em postos de trabalho.

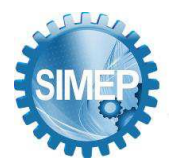

# **REFERÊNCIAS**

ALVES, Pedro. LDR – O que é e como funciona!. Disponível em: [<https://www.manualdaeletronica.com.br/ldr](https://www.manualdaeletronica.com.br/ldr-o-que-e-como-funciona/)[o-que-e-como-funciona/>](https://www.manualdaeletronica.com.br/ldr-o-que-e-como-funciona/). Acesso em: 12 de mar. 2022.

AMERICANAS. Potenciômetro Linear Tipo B 10K . Disponível em: <https://www.americanas.com.br/produto/1507063377>. Acesso em: 24 de mar. 2022.

DINABOX. Novidades do SketchUp 2021. Disponível em: <https://www.dinabox.net/sketchup-2021-o-sucesso[para-o-seu-projeto-3d>](https://www.dinabox.net/sketchup-2021-o-sucesso-para-o-seu-projeto-3d). Acesso em: 24 de mar. 2022.

ELETROGATE, Uno R3 SMD CH340. Disponível em: <https://www.eletrogate.com/uno-r3-smd-ch340>. Acesso em: 24 de mar. 2022.

ELETROGATE , Sensor Fotoresistor LDR de 5mm. Disponível em: <https://www.eletrogate.com/sensorfotoresistor-ldr-de-5mm>. Acesso em: 24 de mar. 2022.

FARIA, A. F. Roteiros para as aulas de laboratório da disciplina projeto de produto. Universidade Federal de Viçosa, 2007.

FAVA, Lauro. Tinkercad | Modelagem 3D Simplificada, Disponível em:<https://www.filipeflop.com/blog/tinkercad-modelagem-3d/> . Acesso em: 15 de mar.2022.

FONSECA, J. J. S. Metodologia da pesquisa científica. Fortaleza: UEC, 2002.

LUIZDL. Programação embarcada. Disponível em: [<https://pt.wikipedia.org/w/index.php?title=Programa%C3%A7%C3%A3o\\_embarcada&action=history>](https://pt.wikipedia.org/w/index.php?title=Programa%C3%A7%C3%A3o_embarcada&action=history). Acesso em: 20 de mar. 2022.

MERCADO LIVRE. Módulo Relé Rele 2 Canais 5v Arduino Pic Arm Raspberry Novo. Disponível em: < https://produto.mercadolivre.com.br/MLB-1255640023-modulo-rele-rele-2-canais-5v-arduino-pic-armraspberry-novo-\_JM>. Acesso em: 24 de mar. 2022.

MULTCOMERCIAL. Potenciômetros: tudo que você precisa saber. Disponível em: <https://blog.multcomercial.com.br/potenciometro-o-que-sao-para-que-servem-e-como-funcionam/ >. Acesso em: 21 de mar. 2022.

OLIVEIRA, Ana Flávia. Ergonomia: conceito, tipos e benefícios no trabalho. Disponível em: [<https://beecorp.com.br/ergonomia/>](https://beecorp.com.br/ergonomia/). Acesso em: 01 de mar. 2022.

PACIEVITCH, Yuri. C++. Disponível em: [<https://www.infoescola.com/informatica/cpp/>](https://www.infoescola.com/informatica/cpp/). Acesso em: 15 de mar. 2022.

PADRO, Thiago Pereira do. Tinkercad: ferramenta online e gratuita de simulação de circuitos elétricos, Disponível em: <https://www.embarcados.com.br/tinkercad/>. Acesso em: 15 de mar. 2022.

ROZENFELD, H.; FORCELLINI, F.A.; AMARAL, D.C.; TOLEDO, J.C.; SILVA, S.L.; ALLIPRANDINI, D.H.; SCALICE, R.K. Gestão de Desenvolvimento de Produtos: uma referência para a melhoria do processo. São Paulo: Saraiva, 2006.

SOLDAFRIA. O que é um arduino, para que serve, como funciona, onde comprar ?. 2019. Disponível em: <https://www.soldafria.com.br/blog/o-que-e-um-arduino-para-que-serve-como-funciona-ondecomprar?gclid=CjwKCAjwuYWSBhByEiwAKd\_n\_lE58C5344SMK81uPtUByqsmRVu5qzv2\_nW6OxKL9DyI VM7lhGGmcRoC54UQAvD\_BwE>. Acesso em: 19 de mar. 2022.

SILVA, S.L. Proposição de um modelo para caracterização das conversões do conhecimento no processo de desenvolvimento de produtos. Dissertação de Mestrado em Engenharia Mecânica – Universidade de São Paulo,

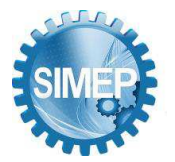

São José dos Campos, 2002. Disponível em: <http://www.teses.usp.br/teses/disponiveis/18/18135/tde-26092003- 163308/publico/SLSilva.pdf> . Acesso em: 27 de mar. 2022.

TAKAHASHI, S. & TAKAHASHI, V. P. Gestão de inovação de produtos: estratégia, processo, organização e conhecimento. Rio de Janeiro: Editora Campus, 2007.

TUMELERO, Naína. Pesquisa de campo: conceitos, finalidade e etapas de como fazer. 2018. Disponível em: [<https://blog.mettzer.com/pesquisa-de-campo/>](https://blog.mettzer.com/pesquisa-de-campo/). Acesso em: 27 de mar. 2022.

USINAINFO. Rele-Arduino Modulo-Rele 5V 10a 2 Canais. Disponível em: <https://www.usinainfo.com.br/rele-arduino/modulo-rele-5v-10a-2-canais-com-optoacopladores-2300.html>. Acesso em: 24 de mar. 2022.

VISIONCARD. Ergonomia visual: por que sua empresa precisa investir nessa prática?. 2019. Disponível em: [<https://blog.visioncardbrasil.com/ergonomia-visual-por-que-sua-empresa-precisa-investir-nessa](https://blog.visioncardbrasil.com/ergonomia-visual-por-que-sua-empresa-precisa-investir-nessa-pratica/#:~:text=O%20que%20%C3%A9%20ergonomia%20visual,atividades%20que%20exigem%20a%20vis%C3%A3o)[pratica/#:~:text=O%20que%20%C3%A9%20ergonomia%20visual,atividades%20que%20exigem%20a%20vis%](https://blog.visioncardbrasil.com/ergonomia-visual-por-que-sua-empresa-precisa-investir-nessa-pratica/#:~:text=O%20que%20%C3%A9%20ergonomia%20visual,atividades%20que%20exigem%20a%20vis%C3%A3o) [C3%A3o>](https://blog.visioncardbrasil.com/ergonomia-visual-por-que-sua-empresa-precisa-investir-nessa-pratica/#:~:text=O%20que%20%C3%A9%20ergonomia%20visual,atividades%20que%20exigem%20a%20vis%C3%A3o). Acesso em: 03 de mar. 2022.

VIVA DECORA PRO. O que é o SketchUp e como melhorar sua apresentação de projetos. 2019. Disponível em: [<https://www.vivadecora.com.br/pro/sketchup/>](https://www.vivadecora.com.br/pro/sketchup/). Acesso em: 25 de fev. 2022.

WIKIPEDIA, C++. Disponivel em: <https://en.wikipedia.org/wiki/C%2B%2B>. Acesso em: 24 de mar. 2022.

WORLDVECTORLOGO. Logotipos de vetor de todas as marcas. Disponível em: [<https://worldvectorlogo.com/pt>](https://worldvectorlogo.com/pt). Acesso em: 24 de mar. 2022.